### List of Slides

- **[Title](#page-4-0)**
- **Chapter 1:** [Introduction](#page-5-0)
- [Chapter](#page-6-0) aims
- **Section 2:** What is [programming?](#page-7-0)
- [Aim](#page-8-0)
- What is [programming?](#page-9-0)
- What is [programming?](#page-10-0)
- What is [programming?](#page-11-0)
- What is [programming?](#page-12-0)
- What is [programming?](#page-13-0)
- **Section 3:** What is a [computer?](#page-14-0)
- [Aim](#page-15-0)
- What is <sup>a</sup> [computer?](#page-16-0)
- [Computer](#page-17-0) basics: hardware
- [Computer](#page-18-0) basics: software
- [Computer](#page-19-0) basics: data
- [Computer](#page-20-0) basics: hardware: processor
- [Computer](#page-21-0) basics: software: machine code
- [Computer](#page-22-0) basics: hardware: memory
- [Computer](#page-23-0) basics: hardware: persistent storage
- [Computer](#page-24-0) basics: hardware: input and output devices
- What is <sup>a</sup> [computer?](#page-25-0)
- [Computer](#page-26-0) basics: software: operating system
- Computer basics: software: [application](#page-27-0) program
- [Computer](#page-28-0) basics: data: files
- [Computer](#page-29-0) basics: data: files: text files
- [Computer](#page-30-0) basics: data: files: binary files
- **Section 4:** What is a [program?](#page-31-0)
- [Aim](#page-32-0)
- What is <sup>a</sup> [program?](#page-33-0)
- Java tools: text [editor](#page-34-0)
- What is <sup>a</sup> [program?](#page-35-0)
- What is <sup>a</sup> [program?](#page-36-0)
- What is <sup>a</sup> [program?](#page-37-0)
- What is <sup>a</sup> [program?](#page-38-0)
- **Section 5: [Operating](#page-39-0) environment**
- [Aim](#page-40-0)
- [Operating](#page-41-0) environment: programs are commands
- [Operating](#page-42-0) environment
- [Operating](#page-43-0) environment
- [Operating](#page-44-0) environment: standard output
- [Operating](#page-45-0) environment
- [Operating](#page-46-0) environment
- Operating environment: command line [arguments](#page-47-0)
- [Operating](#page-48-0) environment
- **Section 6:** [Example:Our](#page-49-0) first Java program
- [Aim](#page-50-0)
- Our first Java [program](#page-51-0)
- Our first Java [program](#page-52-0)
- Our first Java [program](#page-53-0)
- Java tools: javac [compiler](#page-54-0)
- Java tools: java [interpreter](#page-55-0)
- [Trying](#page-56-0) it
- [Trying](#page-57-0) it
- [Trying](#page-58-0) it
- [Running](#page-59-0) under Microsoft Windows
- Using an integrated [development](#page-60-0) environment
- Using an integrated [development](#page-61-0) environment
- [Coursework:](#page-62-0) Compile and run HelloWorld
- Section 7: [Example:Our](#page-63-0) second Java program
- [Aim](#page-64-0)
- Our second Java [program](#page-65-0)
- Our second Java [program](#page-66-0)
- [Trying](#page-67-0) it
- 65 Coursework: Compile and run [HelloSolarSystem](#page-68-0)
- [Concepts](#page-69-0) covered in this chapter

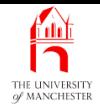

#### Java Just in Time

John Latham

September 25, 2018

September 25, 2018 **September 25, 2018 Java Just in Time - John Latham** Page 1(0/0)

<span id="page-4-0"></span>

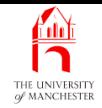

#### Chapter 1

## <span id="page-5-0"></span>Introduction

September 25, 2018 **September 25, 2018 Java Just in Time - John Latham** Page 2(0/0)

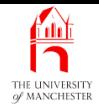

- Introduce programming via an abstract scenario.
- Look at what <sup>a</sup> computer is.
- Look at what <sup>a</sup> program is and how it is produced.
- Look at the **operating environment** of a program.
- <span id="page-6-0"></span>• Look at two simple program examples.

<span id="page-7-0"></span>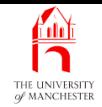

#### Section 2

# What is programming?

September 25, 2018 **September 25, 2018 Java Just in Time - John Latham** Page 4(0/0)

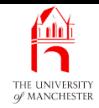

<span id="page-8-0"></span>AIM: To explore what we mean by programming, by using a non-computing analogy.

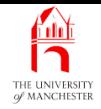

- <span id="page-9-0"></span>• An analogy of computer programming:
	- Training <sup>a</sup> new puppy, Spike, to walk through <sup>a</sup> maze.
	- He's not clever enough to solve mazes!
	- First train him to obey to simple commands:
		- <sup>∗</sup> "sit", "stand", "walk", "stop", "left", "right".
	- Direct him through maze shouting commands.
		- <sup>∗</sup> Record them on <sup>a</sup> tiny mp3 player!
		- <sup>∗</sup> One track per route through the maze.
	- Hang mp3 player round his neck with canine headphones.
	- Put him at the start of <sup>a</sup> route, play the right track and... bingo!
	- He seems so clever!

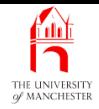

#### • You

- created <sup>a</sup> machine that can follow simple instructions;
- programmed it to solve complex tasks via programs.
- <span id="page-10-0"></span>• Just like computer programing!
	- Except
		- <sup>∗</sup> you don't design the language,
		- <sup>∗</sup> the machines are already 'trained'!

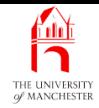

<span id="page-11-0"></span>Programming is the process of **designi**ng and expressing in an appropriate language, <sup>a</sup> set of instructions to solve <sup>a</sup> particular task, that <sup>a</sup> machine will obey sometime later, whenever that task is needed to be done.

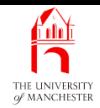

<span id="page-12-0"></span>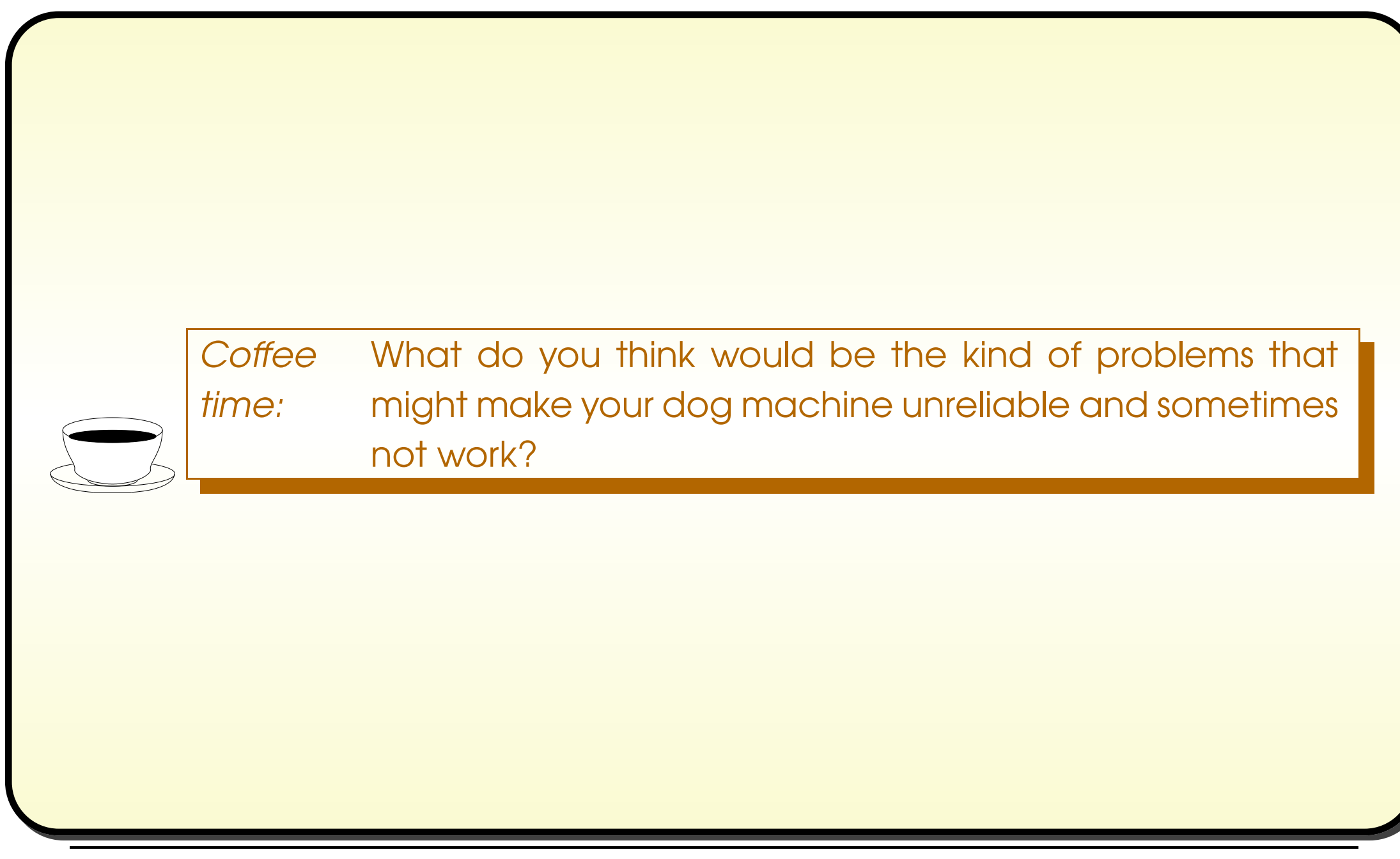

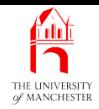

#### **Coffee** time: Apart from any previous computer programming experience you may have, which we are assuming is none, what previous experience of more general programming do you have? That is, in what situations have you done something which will cause some 'programmed' things to happen at <sup>a</sup> later stage?

<span id="page-13-0"></span>September 25, 2018 **September 25, 2018 Java Just in Time - John Latham** Page 10(0/0)

<span id="page-14-0"></span>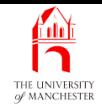

#### Section 3

## What is a computer?

September 25, 2018 **September 25, 2018 Java Just in Time - John Latham** Page 11(0/0)

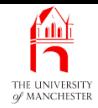

<span id="page-15-0"></span>AIM: To take a brief look at the components of a computer, including hardware, software and data.

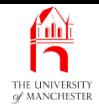

- Computers are dumb!
	- They blindly obey simple instructions.
		- <sup>∗</sup> Reliably (usually).
	- But they have no 'understanding' of the desired task
		- <sup>∗</sup> they cannot know whether the instructions are correct. . . .
- <span id="page-16-0"></span>• Sometime:
	- take the lid off your computer and peep inside.

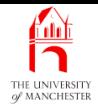

- The physical parts of a computer is called **hardware**.
- <span id="page-17-0"></span>• You can see them, touch them.

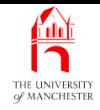

- The instructions the computer will obey is called software.
- You cannot see it, touch it.
- It is stored on **computer media** (e.g. DVD ROM) and inside the computer.
	- As numbers.
- <span id="page-18-0"></span>• Try looking at <sup>a</sup> DVD ROM with <sup>a</sup> magnifying glass?

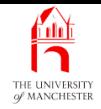

- You cannot see **data** either.
- It too is stored as numbers.
- <span id="page-19-0"></span>• E.g. digital camera image:
	- you can see the picture represented by the data
		- <sup>∗</sup> using an image viewing program.
		- <sup>∗</sup> It interprets the numbers and puts coloured dots on the screen.

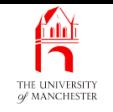

- <span id="page-20-0"></span>• The central processing unit (CPU) is hardware.
	- The component which obeys the instructions
		- <sup>∗</sup> dumbly!

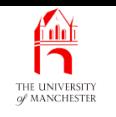

- CPU instructions are expressed in machine code.
- <span id="page-21-0"></span>• A low level language.
	- Each instruction gets the CPU to do one simple thing.
		- <sup>∗</sup> E.g. add together two numbers,
		- <sup>∗</sup> send <sup>a</sup> byte to <sup>a</sup> printer,
		- <sup>∗</sup> etc..

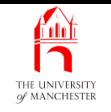

- The **computer memory** stores **data** for short term use. **Including** 
	- machine code instructions currently being obeyed by CPU,
	- data the computer is currently using (e.g. digital camera image while being viewed).
- It is volatile memory
	- values are forgotten when power is switched off.
- <span id="page-22-0"></span>• Contents can be accessed and changed in any required order
	- known as random access memory or RAM.
- For long term storage we have persistent storage devices.
	- E.g. hard discs, DVD ROMs.
- Pros:
	- Much larger capacity than **computer memory**.
	- Persistent remember values while power is off.
- <span id="page-23-0"></span>• Cons:
	- Much slower than computer memory.
	- Not efficient for random access.

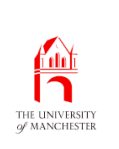

### Computer basics: hardware: input and output devices

- Keyboards and mice are examples of *input devices*.
- <span id="page-24-0"></span>• Displays and printers are examples of **output device**s.

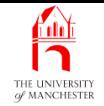

### What is <sup>a</sup> computer?

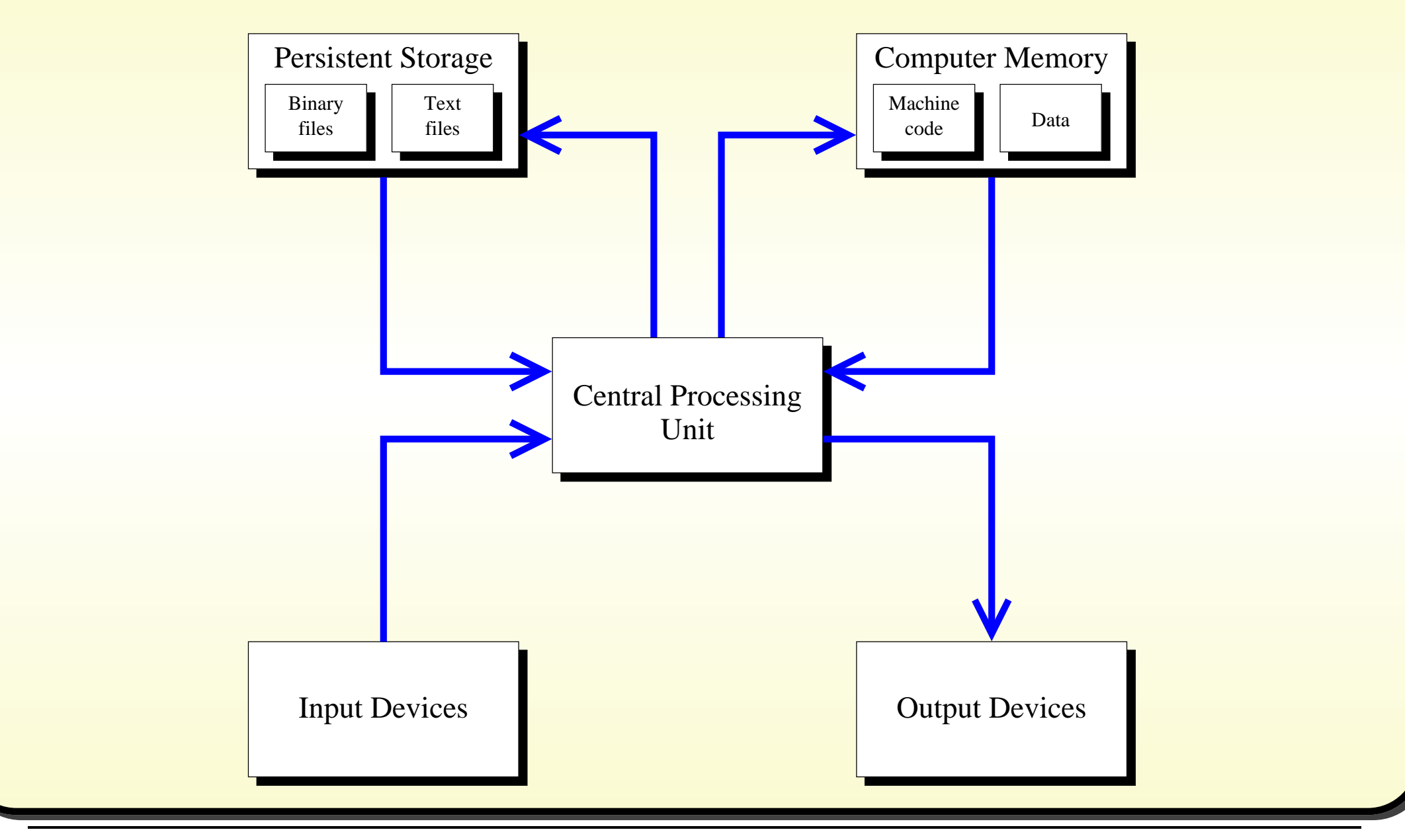

#### <span id="page-25-0"></span>September 25, 2018 **September 25, 2018 Java Just in Time - John Latham** Page 22(0/0)

- <span id="page-26-0"></span>• An operating system  $\sim$ 
	- software for making the computer generally usable.
	- E.g. Microsoft Windows, Mac OS X and Linux.
	- Mac OS X and Linux are implementations of Unix.

### **Computer basics: software: application program**

- An application program  $\sim$ software for a particular task or application.
	- E.g. Microsoft Word.

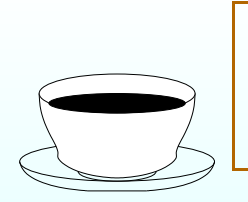

<span id="page-27-0"></span>**Coffee** time: Is an image editing program part of the **operating system** or an application program? What about <sup>a</sup> web browser?

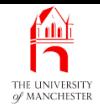

- Stored data on persistent storage is organized into files.
- These have <sup>a</sup> name to distinquish them from each other.
	- E.g. jpeg image stored in my-mum.jpg.
- <span id="page-28-0"></span>• Contents read/written via operating system.

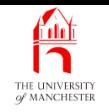

- <span id="page-29-0"></span>• A text file contains data stored as human readable characters.
	- E.g. README.txt that sometimes comes with software.
	- E.g. Source text for a document to be processed by the AFX document processing system (like this one!).
	- E.g. computer program source code files.

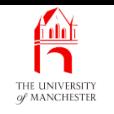

- A binary file contains data stored as binary (base 2) numbers.
- <span id="page-30-0"></span>• It is not human readable.
	- E.g. digital camera image stored as jpeg.
		- <sup>∗</sup> Look at it directly (not via an image viewer) and it looks like nonsense!
	- E.g. machine code instructions of <sup>a</sup> program.

<span id="page-31-0"></span>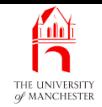

#### Section 4

# What is <sup>a</sup> program?

September 25, 2018 **September 25, 2018 Java Just in Time - John Latham** Page 28(0/0)

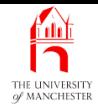

<span id="page-32-0"></span>AIM: To look at what we mean by a computer program, particularly in Java, and how it is produced and processed.

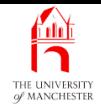

#### • Simple view:

- It comes on a DVD ROM.
- Install it on your computer.
- Then run or execute it.
	- ∗ It does something
	- <sup>∗</sup> and finally ends.
- You can run it again and again.
- But first, <sup>a</sup> programmer must write the program
	- in <sup>a</sup> programming language, e.g. Java!
- <span id="page-33-0"></span>• S/he creates text expressing the program's meaning.
	- Stored in one or more text files source code files.

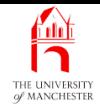

- A text editor allows us to type and edit text files.
	- E.g. notepad on Microsoft Windows,
	- but not Microsoft Word that is a word processor.
- <span id="page-34-0"></span>• Text editor might be built in to an integrated development environment,
	- or be stand alone:
		- <sup>∗</sup> dozens of text editors suitable for Java programming.

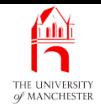

- The source code contains instructions the programmer wants the computer to obey.
	- Essentially <sup>a</sup> sequence.
- <span id="page-35-0"></span>• These files are processed by another program - a compiler.
	- checks source code satisfies rules of the programming language.
	- produces version of program runnable by the computer.

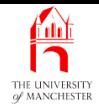

- Typically the compiled form is expressed in machine code.
	- the low level language for the CPU to execute directly.
- <span id="page-36-0"></span>**• Modern programming languages are high level language**s
	- each source program instruction is compiled (translated) into many machine code instructions.

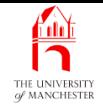

- Different kinds of processors have different machine code languages.
	- E.g. <sup>a</sup> SUN UltraSPARC CPU cannot run code compiled for Intel X86.
	- A portability problem.
- Java gets around this using byte code
	- <sup>a</sup> CPU independent low level language.
- The compiler creates <sup>a</sup> byte code version from the Java source.
- This is run by another program an interpreter or virtual machine.
	- It pretends to be <sup>a</sup> CPU with byte code as its 'machine code' language.
- <span id="page-37-0"></span>• Interpreter is compiled for each kind of processor
	- every compiled Java program can be run everywhere!

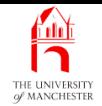

### What is <sup>a</sup> program?

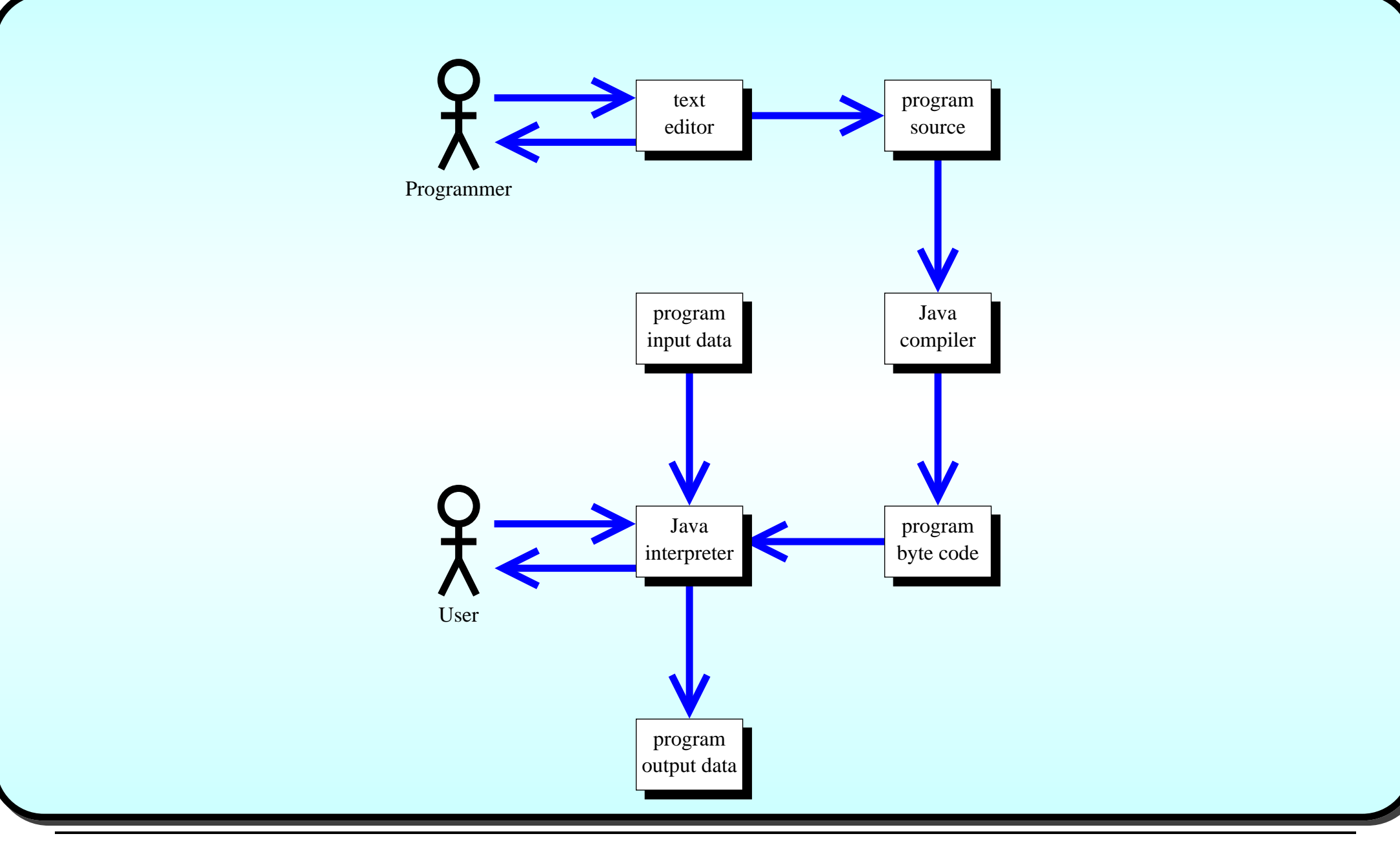

#### <span id="page-38-0"></span>September 25, 2018 **September 25, 2018 Java Just in Time - John Latham** Page 35(0/0)

<span id="page-39-0"></span>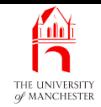

#### Section 5

## Operating environment

September 25, 2018 **September 25, 2018 Java Just in Time - John Latham** Page 36(0/0)

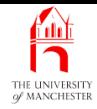

<span id="page-40-0"></span>AIM: To explore the relationship between a program and the operating system it is run on. We see that programs are commands, with command line arguments, and meet standard output.

### **Operating environment: programs are commands**

- When a program is executed, its name is passed to the operating system
	- finds and loads that file
	- starts the program.
- <span id="page-41-0"></span>• May not be obvious with programs started from <sup>a</sup> menu or browse r interface.

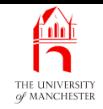

• E.g. on Microsoft Windows, running date in <sup>a</sup> Command Prompt window.

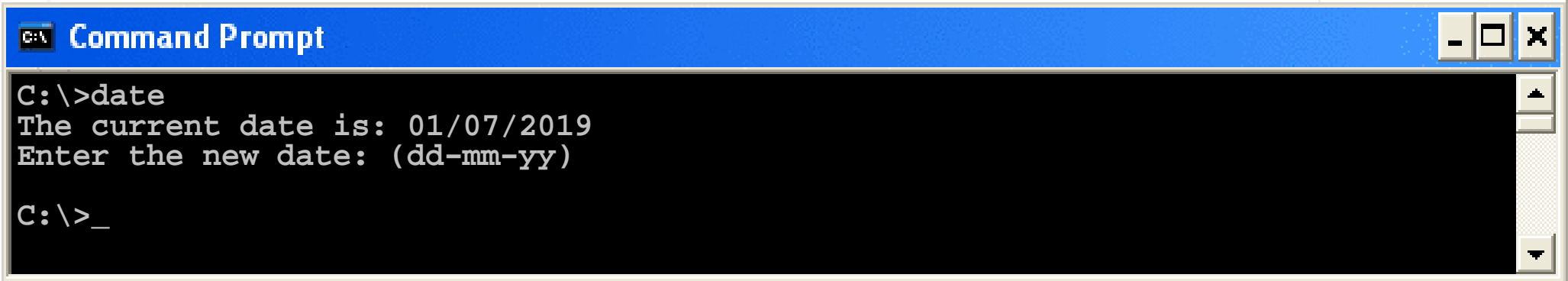

- User has typed the command name date after the prompt.
- <span id="page-42-0"></span>• Windows then
	- finds the date program (actually date.exe )
	- loads it
	- runs it.

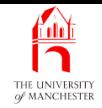

- The book uses <sup>a</sup> Unix (Linux) environment to run programs.
- It doesn't matter programming concepts are independent of the operating environment.
- E.g. <sup>a</sup> similar program called date run in the Unix shell.

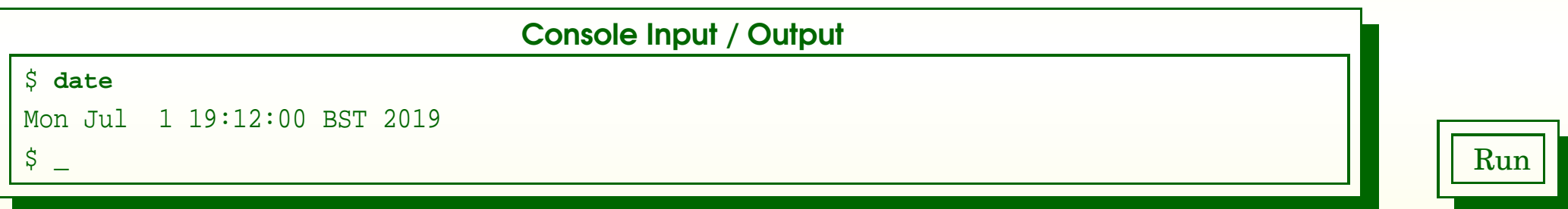

- <span id="page-43-0"></span>• Note:
	- assume prompt is <sup>a</sup> simple dollar ( \$ )
	- what the user types is shown in **bold face**.

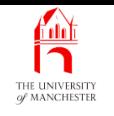

- Program runs can produce text results on their standard output.
- When run from **Command Prompt** or Unix shell:
	- output typically appears in that window.
- <span id="page-44-0"></span>• If run in some integrated development environment, browser, or menu:
	- output might appear in some pop-up box,
	- or special console window,
	- $-$  etc..

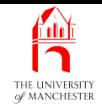

- Unix date program prints current date and time on its **standard output**.
- Various command line argument<sup>s</sup> can be used to alter its result.
- E.g. Make it print just date in day/month/year format or get output in custom form with our own words.

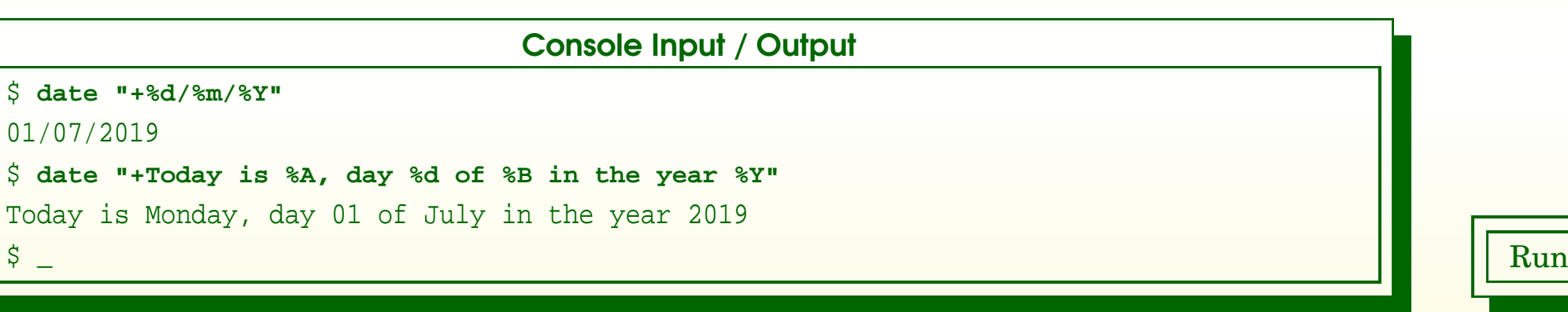

- <span id="page-45-0"></span>• If using Unix
	- find out more about date via man date.

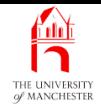

- Command line arguments are not specific to Unix.
	- E.g. Windows date with /t tells it not to prompt for new date.

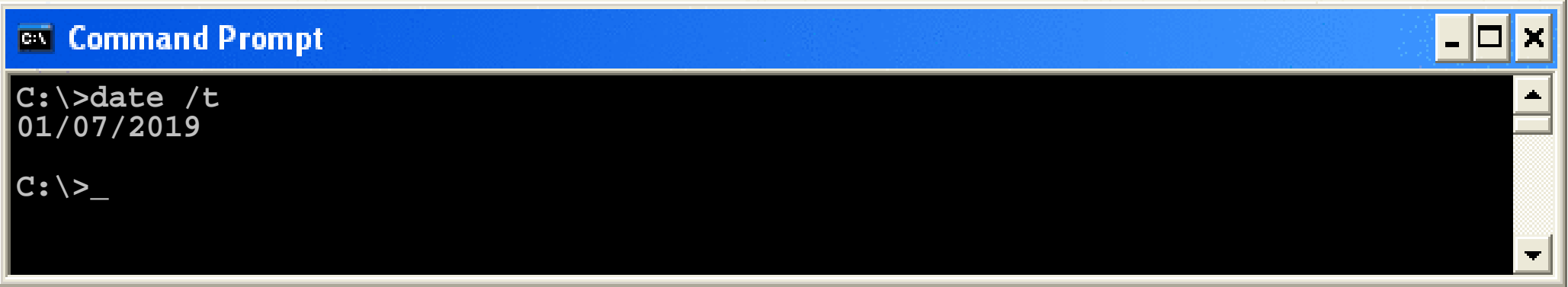

<span id="page-46-0"></span>September 25, 2018 **September 25, 2018 Java Just in Time - John Latham** Page 43(0/0)

## **Derating environment: command line arguments**

<span id="page-47-0"></span>• Programs can be, and often are, given **command line argument**s to vary their behaviour.

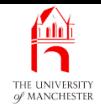

- What happens when a user clicks on an icon representing a text file called MyText.txt in Windows?
	- A command line is created, consisting of (probably): notepad "MyText.txt"
	- This command line is then executed.
	- notepad knows which file to open from its argument.
- <span id="page-48-0"></span>• Verify this: look at File Types settings, via Folder options... on the Tools menu.

<span id="page-49-0"></span>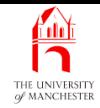

#### Section 6

# Example: Our first Java program

September 25, 2018 **September 25, 2018 Java Just in Time - John Latham** Page 46(0/0)

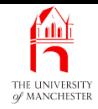

<span id="page-50-0"></span>AIM: To show the mechanics of processing a finished Java source program so that it can be run, through to actually running it.

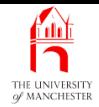

- Our first example prints Hello world! on the standard output.
- <span id="page-51-0"></span>• Here is its source code.
	- Note: line numbers are not part of the file!

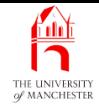

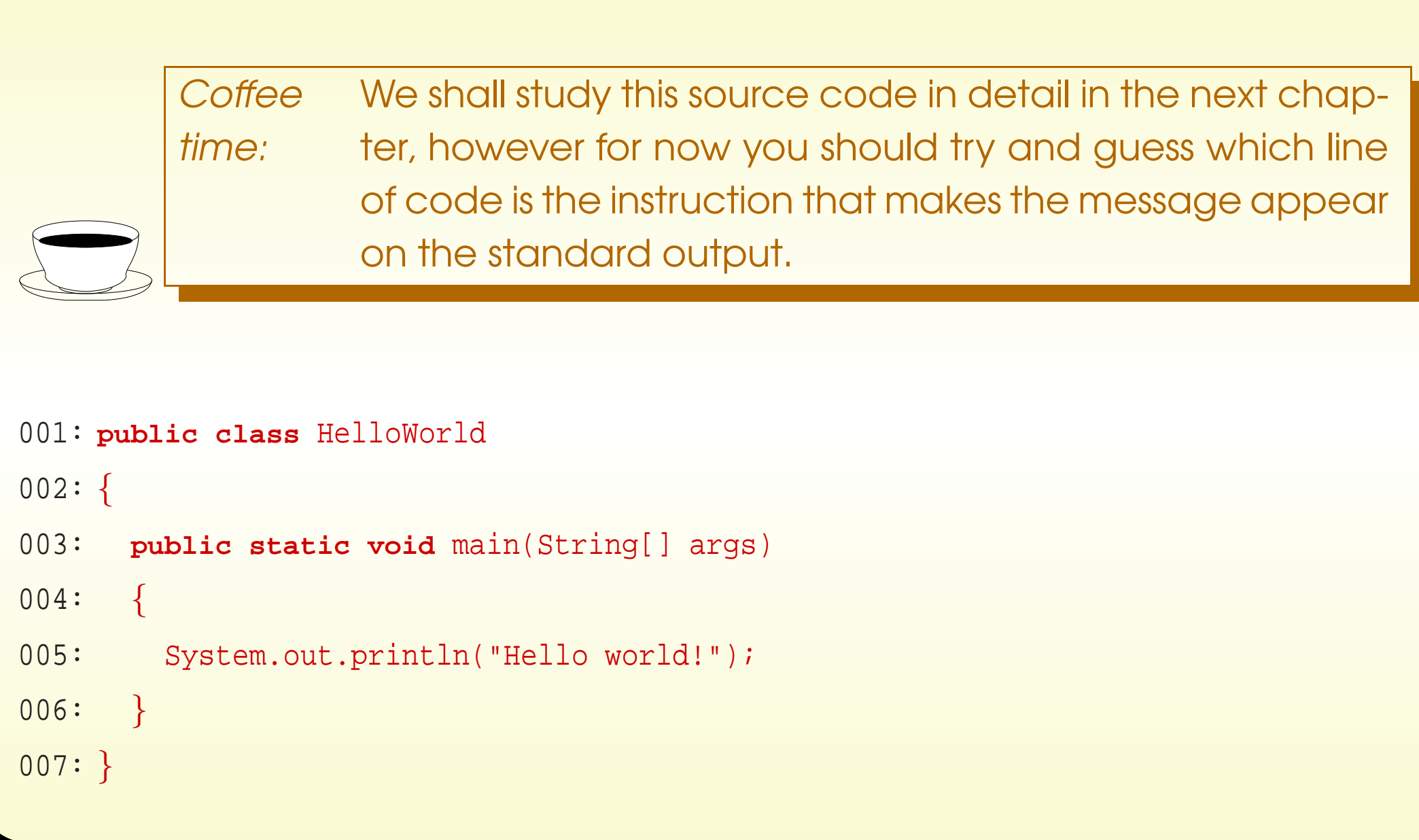

#### <span id="page-52-0"></span>September 25, 2018 **September 25, 2018 Java Just in Time - John Latham** Page 49(0/0)

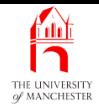

- Source code is typed by programmer and saved in file HelloWorld.java.
- The book presents programs as though <sup>a</sup> stand alone text editor is being used
	- because the author believes that is best environment to get good grasp of things.
- <span id="page-53-0"></span>• We make the **compiler** process the saved file.
	- so is ready for interpreter to run it.

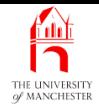

- Java compiler is called javac.
- To compile program saved in HelloWorld. java we run

<span id="page-54-0"></span>javac HelloWorld.java

- This produces byte code version in file HelloWorld.class
	- <sup>a</sup> binary file not human readable.

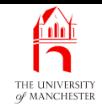

- The **interpreter** is called java.
- It runs the program named as its **command line argument**.
- To run HelloWorld program we type

java HelloWorld

- The CPU runs the interpreter or virtual machine java.
- java **execute**s the **byte code** program named as its first argument.
- Note: suffix . java
	- needed when compiling program,
	- not when **run**ning it.
- <span id="page-55-0"></span>• java finds byte code for HelloWorld in file HelloWorld.class
	- must have been previously produced by **compiler**.

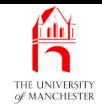

- Assume prompt from Unix shell is single \$ followed by space.
- 1s command with -1 command line argument shows when a file was modified.

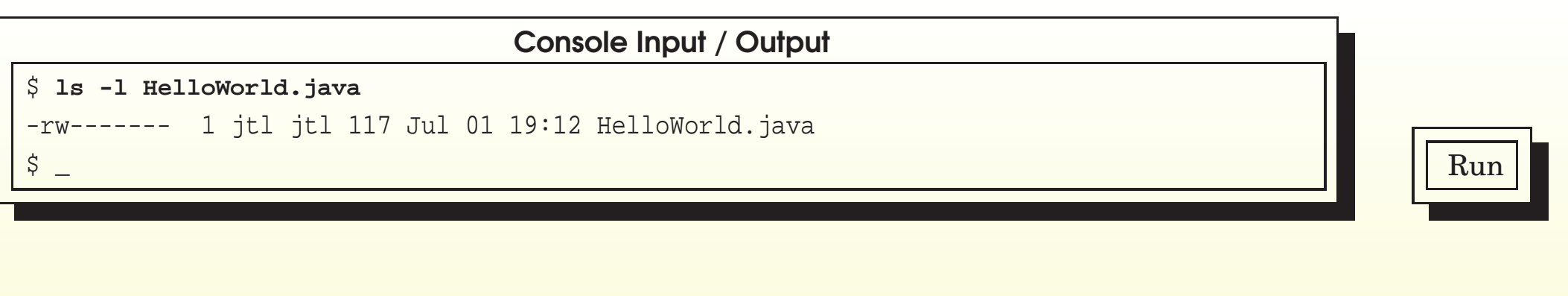

<span id="page-56-0"></span>September 25, 2018 **September 25, 2018 Java Just in Time - John Latham** Page 53(0/0)

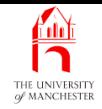

• We compile the program.

<span id="page-57-0"></span>Console Input / Output

\$ **javac HelloWorld.java**

• Now have extra file.

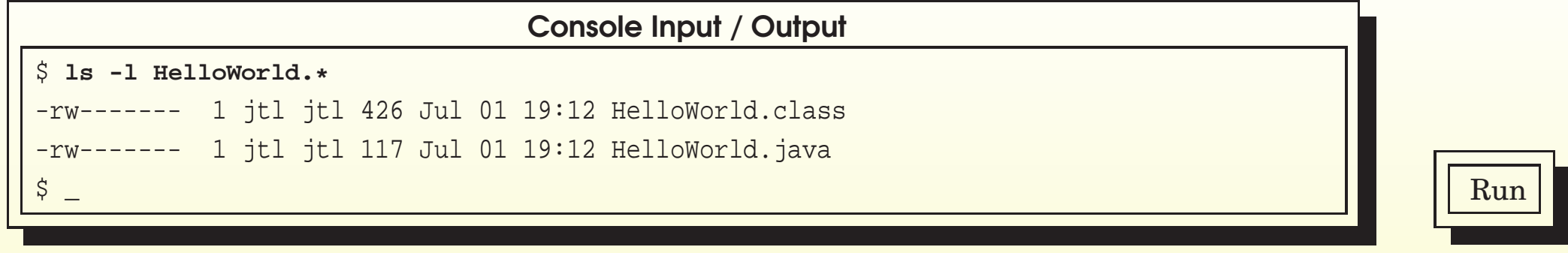

 $\frac{1}{2}$  and  $\frac{1}{2}$  Run  $\frac{1}{2}$  Run

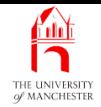

• Whenever run we see result on standard output.

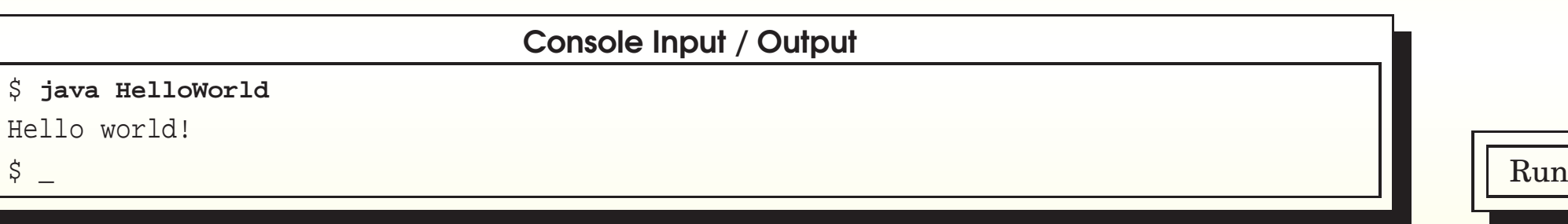

#### <span id="page-58-0"></span>September 25, 2018 **September 25, 2018 Java Just in Time - John Latham** Page 55(0/0)

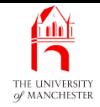

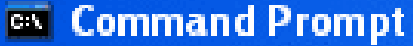

```
 Volume in drive D is DATA
  Volume Serial Number is 5C90−0C33
 Directory of D:\JJIT\Example 1.6
D:\JJIT\Example 1.6>dir HelloWorld.java
D:\JJIT\Example 1.6>_
Hello World!
D:\JJIT\Example 1.6>java HelloWorld
 0 Dirs(s) 8,389,459,968 bytes free
 2 File(s) 551 bytes
01/07/2019 19:12 426 HelloWorld.class
01/07/2019 19:12 125 HelloWorld.java
  Directory of D:\JJIT\Example 1.6
  Volume Serial Number is 5C90−0C33
  Volume in drive D is DATA
D:\JJIT\Example 1.6>dir HelloWorld.*
D:\JJIT\Example 1.6>javac HelloWorld.java
 0 Dirs(s) 8,389,459,968 bytes free
 1 File(s) 125 bytes
01/07/2019 19:12 125 HelloWorld.java
```
<span id="page-59-0"></span>– |□| ×

#### THE UNIVERSITY Using an integrated development environment

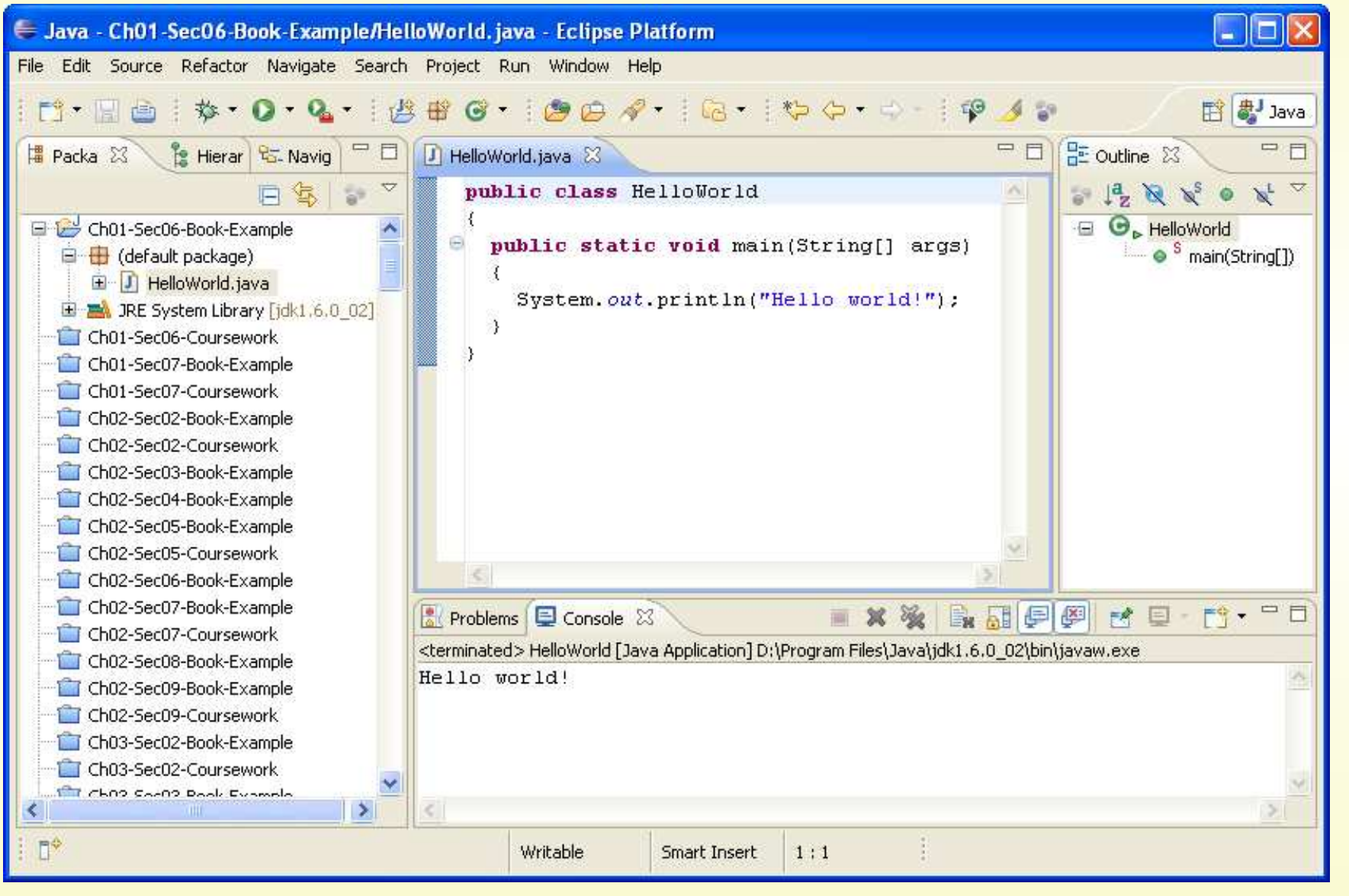

#### <span id="page-60-0"></span>September 25, 2018 **September 25, 2018 Java Just in Time - John Latham** Page 57(0/0)

- <span id="page-61-0"></span>• If you use an integrated development environment
	- important to realize that beneath the convenience it is actually running javac and java.
	- The book keeps the fundamental steps of invoking them exposed.

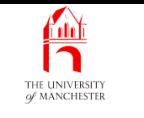

(Summary only)

<span id="page-62-0"></span>To compile and run the HelloWorld program.

<span id="page-63-0"></span>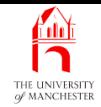

#### Section 7

# Example: Our second Java program

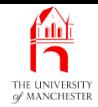

AIM: To reinforce the process of the **compile** and run cycle of <sup>a</sup> Java program.

<span id="page-64-0"></span>September 25, 2018 **September 25, 2018 Java Just in Time - John Latham** Page 61(0/0)

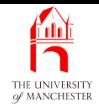

- <span id="page-65-0"></span>• Our second example says hello to all nine planets!
	- (Or goodbye. . . .)

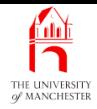

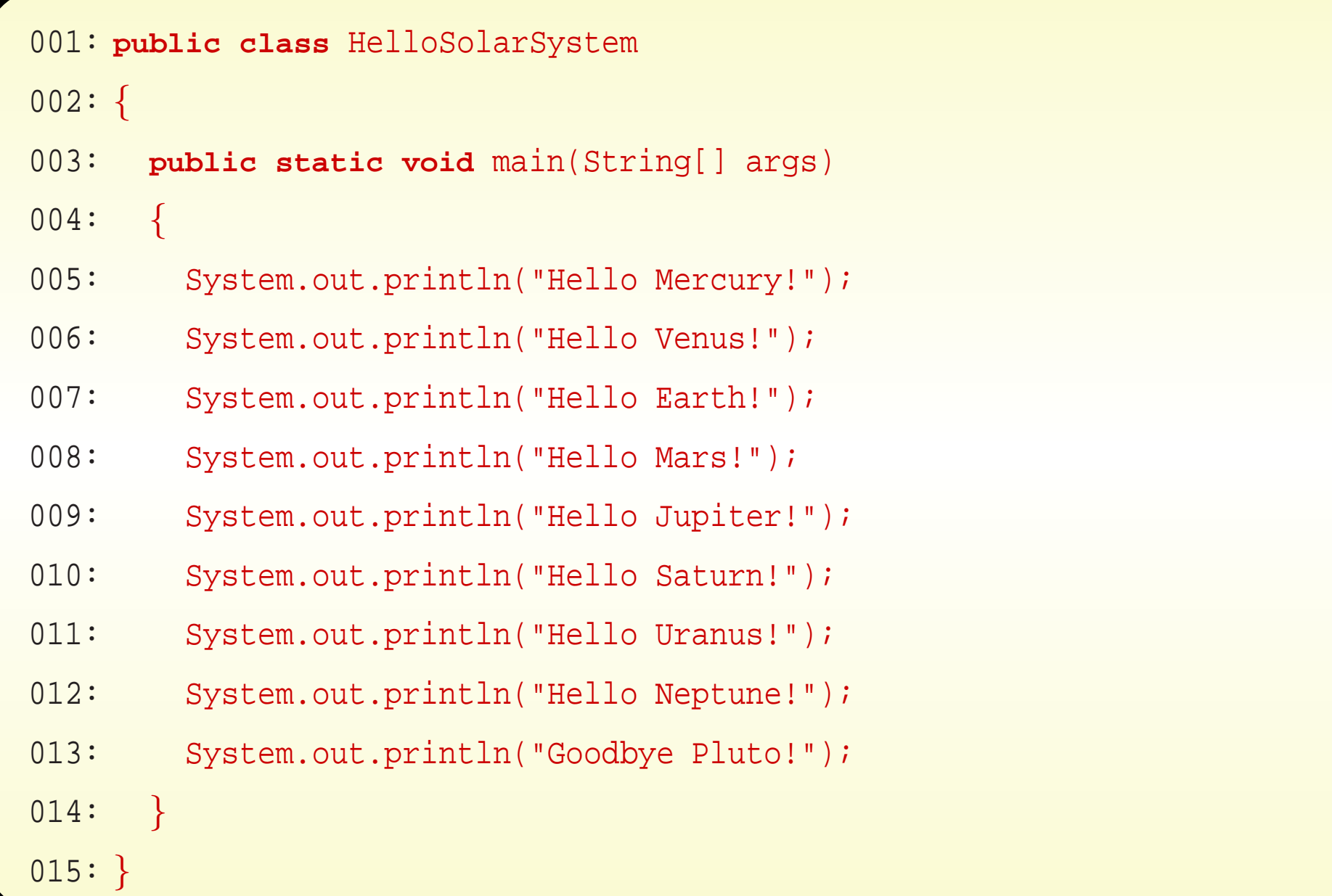

#### <span id="page-66-0"></span>September 25, 2018 **September 25, 2018 Java Just in Time - John Latham** Page 63(0/0)

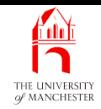

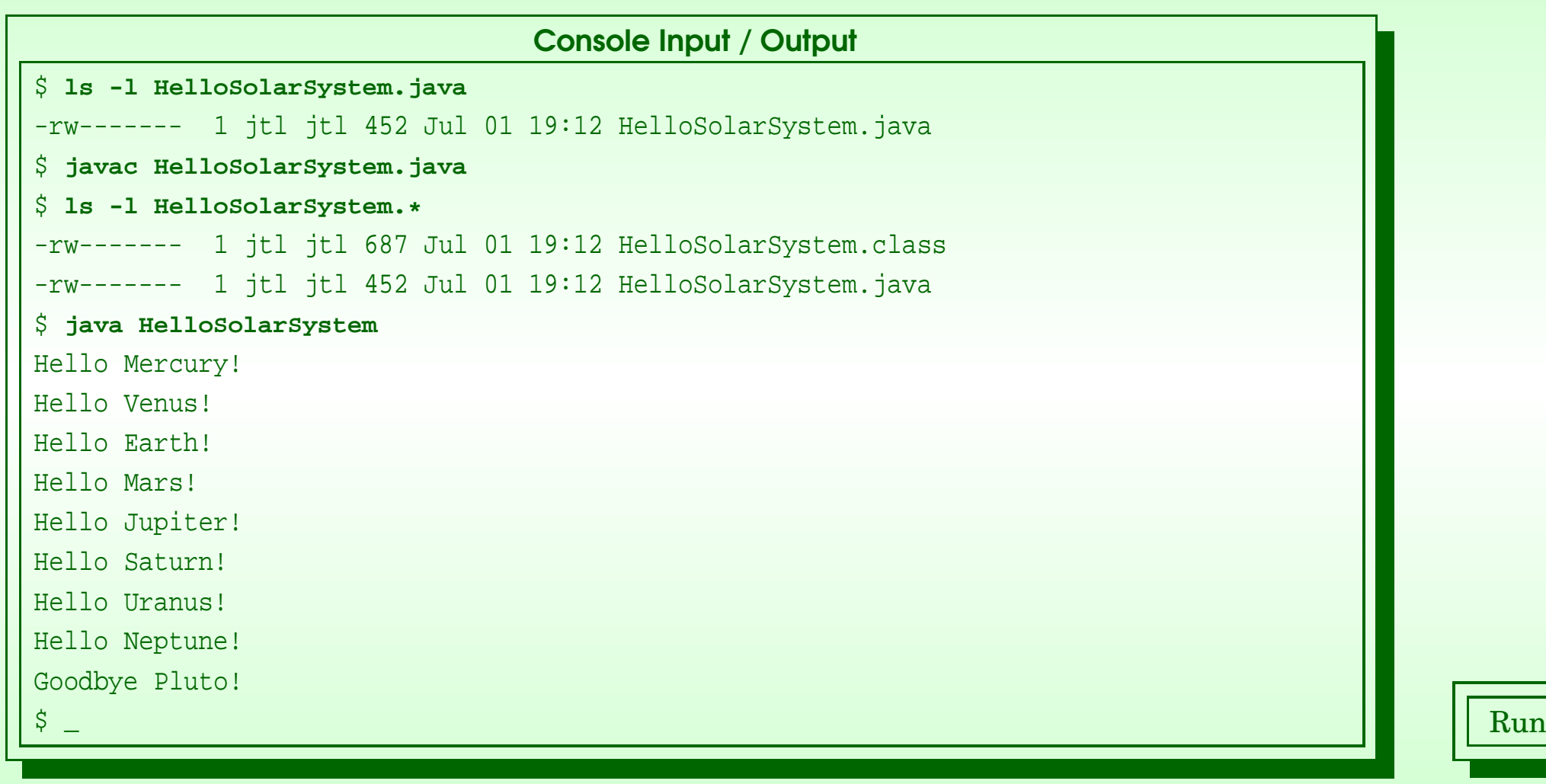

#### <span id="page-67-0"></span>September 25, 2018 **September 25, 2018 Java Just in Time - John Latham** Page 64(0/0)

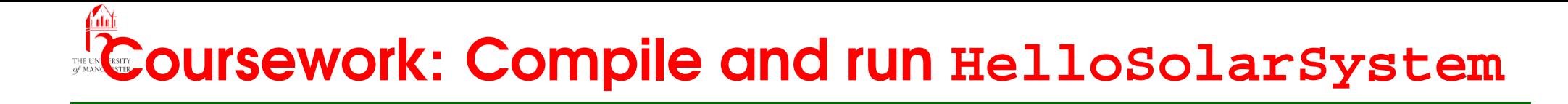

(Summary only)

<span id="page-68-0"></span>To compile and run the HelloSolarSystem program.

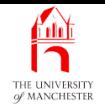

- Each book chapter ends with <sup>a</sup> list of concepts covered in it.
- Each concept has with it
	- <sup>a</sup> self-test question,
	- and <sup>a</sup> page reference to where it was covered.
- <span id="page-69-0"></span>• Please use these to check your understanding before we start the next chapter.